### <span id="page-0-0"></span>How to read The Economist via VPN

李祖福

September 18 , 2020

K ロ ▶ (御 ▶ (君 ▶ (王 ▶ ) [臣 | 10) 9, 9, 9

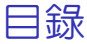

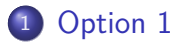

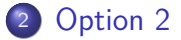

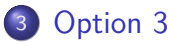

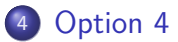

- 로

 $299$ 

イロト イ部 トイヨ トイヨト

<span id="page-2-0"></span>● Step : VPN  $\rightarrow$  進入圖書館  $\rightarrow$  點選最下方電子期刊  $\rightarrow$  搜尋 the  $\epsilon$ conomist → 進入後到最下方搜尋文章紅字標題 → 確認日期是 否符合 → 點選線上檢視

- 3

 $QQ$ 

4 **D F** 

### 搜尋 the economist

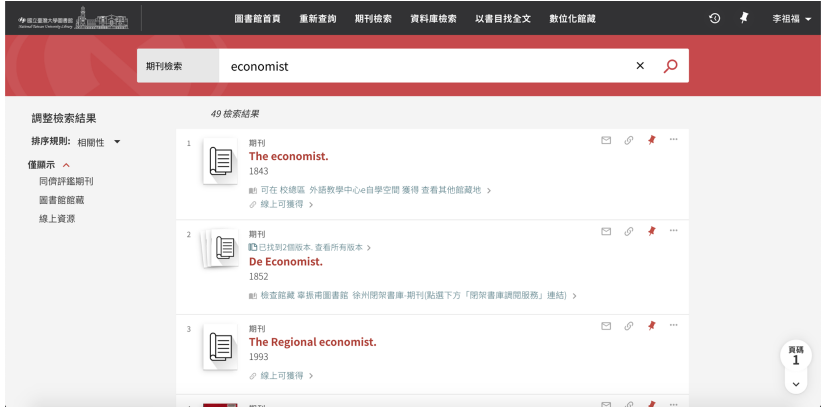

イロト イ部 トイヨ トイヨト - 로

### 進入 the economist 後 拉到最下方搜尋文章紅色標題

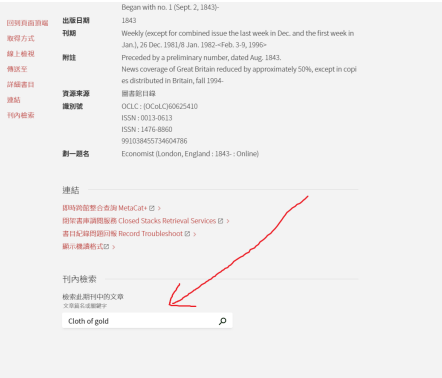

∴ ≊

 $2990$ 

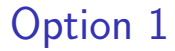

#### 確認日期是否相符

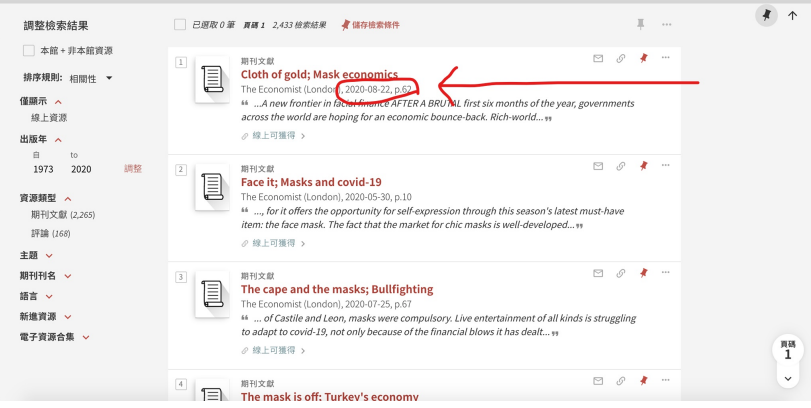

- 로

イロト イ部 トイヨ トイヨト

 $2990$ 

#### 點選線上檢視

#### 若線上檢視沒辦法找到文章請嘗試 Option 2

**E** 

 $299$ 

 $\overline{AB}$   $\rightarrow$   $\overline{AB}$   $\rightarrow$   $\overline{AB}$   $\rightarrow$ 

4 0 8

### <span id="page-7-0"></span>Step : VPN → 進入圖書館 → 點選最下方電子期刊 → 搜尋 the economist → 點選線上檢視 → 搜尋文章紅色標題

- 3

 $QQ$ 

 $\left\{ \left. \left. \left( \mathsf{H} \right) \right| \times \left( \mathsf{H} \right) \right| \times \left( \mathsf{H} \right) \right\}$ 

4 0 F

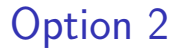

#### 直接點選線上檢視

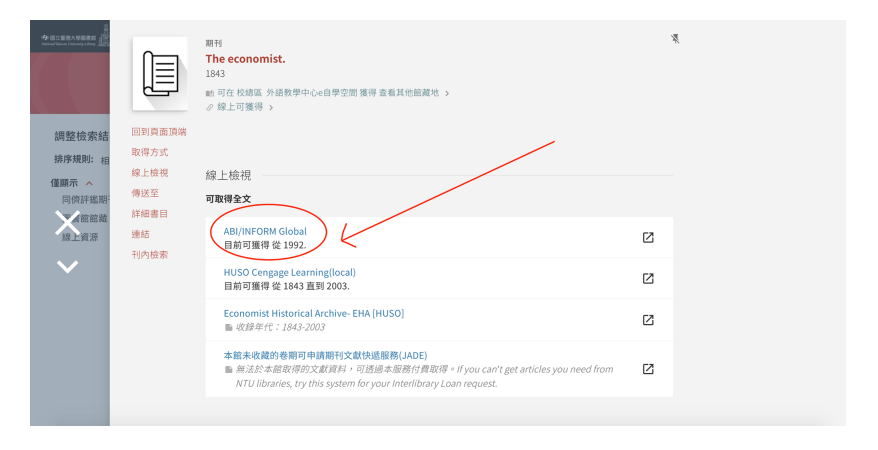

 $QQ$ 

イロト イ団 トイ ヨト イヨト 一番

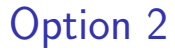

#### 搜尋文章紅色標題

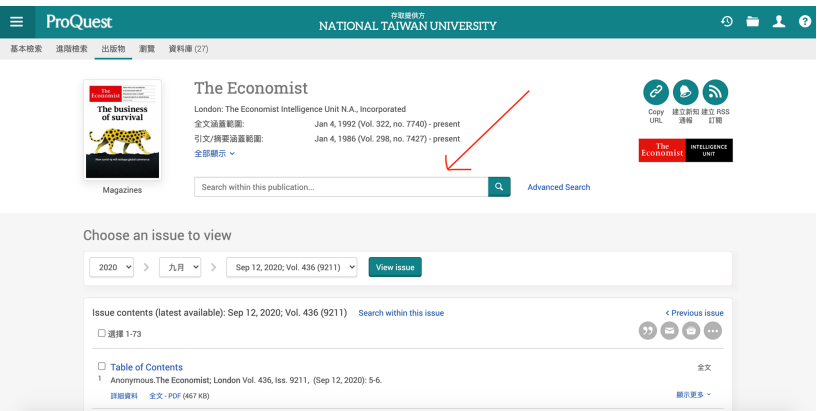

イロト イ部 トイヨト イヨト 一君

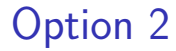

### 若還是沒辦法找到文章請嘗試 Option 3

イロト イ団 トイ ヨト イヨト 一番

<span id="page-11-0"></span>● Step : VPN  $\rightarrow$  進入圖書館  $\rightarrow$  點選最下方電子期刊  $\rightarrow$  搜尋 the economist → 點選線上檢視 → 利用文章的日期來搜尋文章 →  $Control + F(\bar{a}) \rightarrow \hat{a} \wedge \bar{x}$ 章黑色標題!!

KAD → ED KED → ED VOO

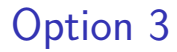

#### 把日期調到你想搜尋文章的那天

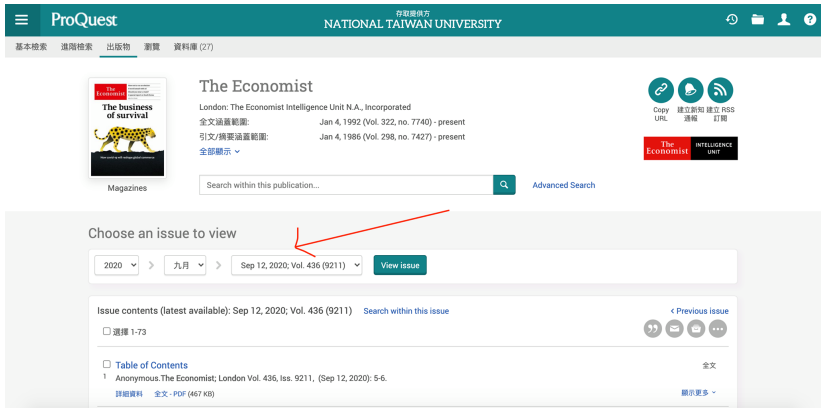

イロト イ団 トイ ヨト イヨト 一番

#### 若以上三種方式都不行, 請嘗試 Option 4

### <span id="page-14-0"></span>• Step : 直接在 google 搜尋文章的紅色+黑色標題 → 點選連結旁 邊的倒三角形 (頁庫存檔)

 $A\oplus A\rightarrow A\oplus A\rightarrow A\oplus A\quad \oplus$ 

4 0 F

 $QQ$ 

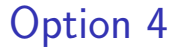

### 點選倒三角形 (頁庫存檔)

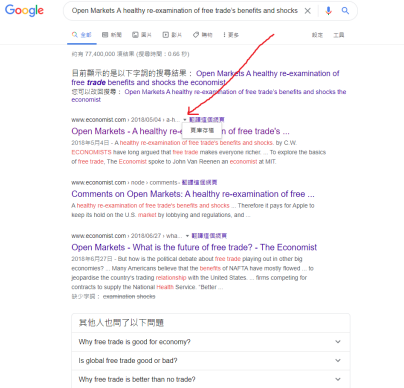

Why free trade is better than no trade?

**111 416** 

K ロ ▶ K 個 ▶ K 로 ▶ K 로 ▶ - 로 - K 9 Q @

#### 若以上四種方式都不行, 請在實習課下課來找我詢問。